# **T O P F I E L D**

#### **Prednja strana**

Prednji zaslon prikazuje trenutno vrijeme u stanju pripravnosti, a prikazuje trenutnu uslugu u režimu rada.

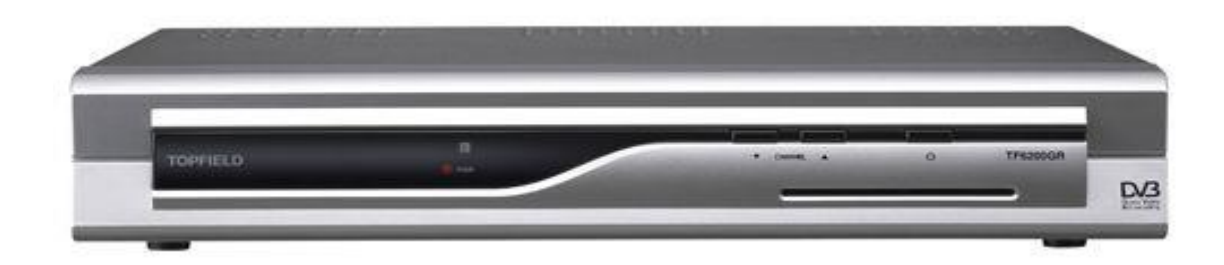

### **Zadnja strana**

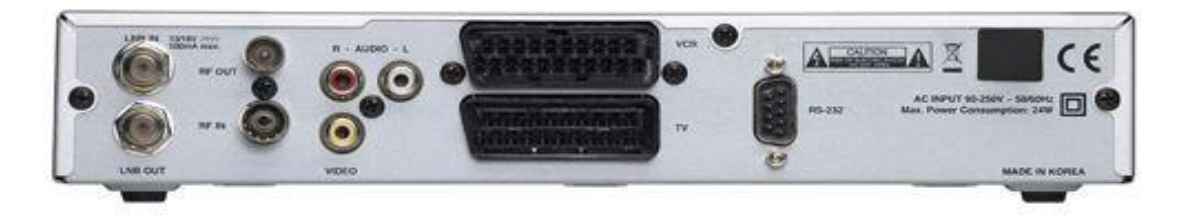

LNB IN: Koristi se za spajanje koaksijalnog kabla sa LNB-a smještenog na satelitskom tanjiru. LNB OUT: Koristi se za spajanje s drugim prijemnikom.

RF OUT: Omogućava spajanje s drugim prijemnikom.

RF IN: Omogućava spajanje koaksijalnog kabla sa vanjske antene.

R/L AUDIO: Ovi RCA priključci se koriste za spajanje na bilo koje vanjsko audio pojačalo.

VIDEO: Ovaj RCA konektor se koristi za spajanje bilo kojeg vanjskog videa.

VCR: Koristi se za spajanje sa video kasete playerom.

TV: Koristi se za spajanje vašeg TV-a putem SCART kabla.

RS-232: Koristi se za spajanje prijemnika na kompjuter putem serijskog kabla.

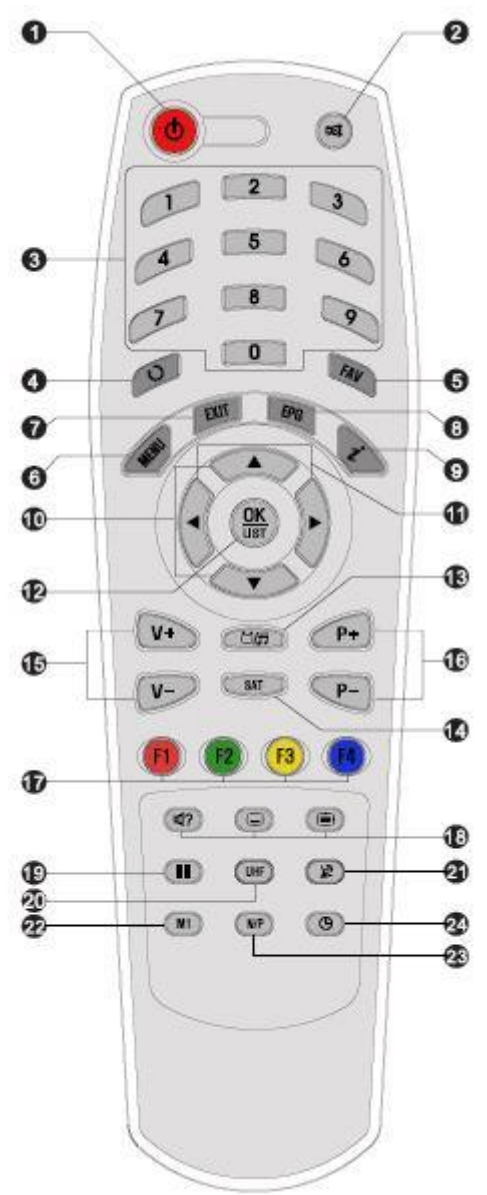

- 1. Za uključivanje prijemnika iz standby moda.
- 2. Koristi se za uključivanje/isključivanje tona

3. Koristi se za odabir programa ili unos nekih vrijednosti.

- 4. Povratak na prethodni izbornik.
- 5. Koristi se za prikazivanje omiljene liste kanala

6. Prikazuje glavni izbornik na ekranu ili vrši povratak na prethodni izbornik

7. Izlaz iz zadnje birane opcije i povrat na prethodnu opciju u izborniku

8. EPG

9. Za prikaz statusa o programima ili informacijama o trenutom programu

- 10. Kretanje kroz meni, gore, dole, lijevo, desno.
- 11. Kretanje kroz meni, gore, dole, lijevo, desno.
- 12. Za odabir željene opcije.
- 13. Prebacivanje sa TV na Radio mod.
- 14. Prikazuje listu satelita.
- 15. Pojačavanje i smanjivanje zvuka
- 16. Za prebacivanje kanala
- 17. Ovi dugmadi imaju različite funkcije u meniju.

18. Postavljanje tona ili odabir moda; Lijevi, Desni , Stereo, Mono.; Prikazuje subtitl.; Prikazuje teletext trenutno dostupnog kanala.

19. Koristi se za zamrzavanje slike. Ponovnim pritiskom na istu tipku vraćate se u normalan mod.

20.U slučaju da je vaš TV spojen putem RF modulatora (UHF), odaberite broj kanala (izlaz) CH21 ili CH69 koristeći tipke gore/dole.

- 21. Prebacuje između SCART TV i SCART VCR.
- 22. Višekanalni prikaz.
- 23. Koristi se za podešavanje vremena za Standby mod.

### **Povezivanje resivera:**

Koaksijalni kabal koji ide sa LNB-a antene stavljate u LNB IN, ukoliko imate jop jedan digitalni prijemnik onda njega povezujete u LNB OUT.

### **Povezivanje resivera i televizora:**

Postoje dva načina za spajanje prijemnika na vaš TV uređaj. Preporučujemo korištenje jedog od navedenih načina, kao najbolje predloženog rješenja:

1. Spojite jedan kraj SCART kabla na (TV SCART) priključak smještenog na stražnjoj strani prijemnika, a drugi kraj na SCART priključak vašeg TV-a.

2. Morat ćete koristiti kompozitni video kabl ukoliko koristite kompozitni priključak. Spojite jedan kraj kabela na priključak na vaš prijemnik, a drugi kraj spojite na odgovarajući konektor na vašem TV-u.

### **Izgled glavnog izbornika**

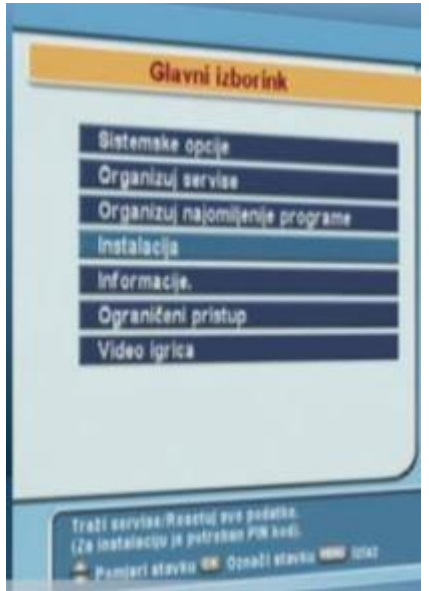

### **Podešavanje jezika menija, titla i zvuka.**

Pritisnete na tipku Meni ulazite u Glavni izbornik > Sistemske postavke > Postavke jezika.

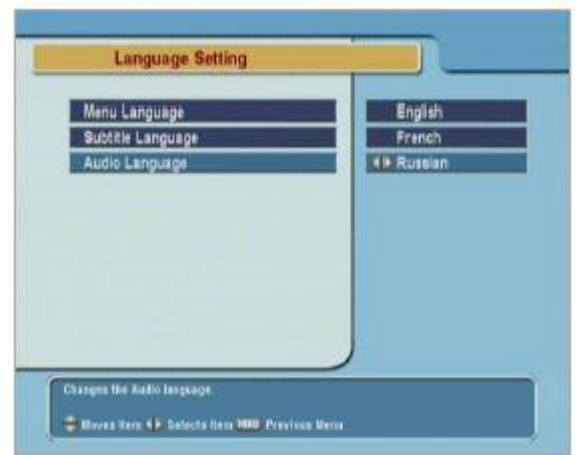

**Jezik menija (Menu Language):** Digitalni prijemnik podržava više jezika menija: Holandski, engleski, njemački, francuski, talijanski itd. Kada postavite jezik menija, meni će biti odmah prikazati na odabranom jeziku.

**Jezik titla (Subtitle Language):** Od ponuđenih jezika odaberite svoj jezik titla, ukoliko je odabrani jezik titla dostupan za kanal on će se prikazati, ukoliko nije dostupan odabrani jezik titla neće se ništa pokazati.

**Jezik zvuka (Audio Language):** Postavite željeni jezik, ako je odabrani jezik dostupan za kanal koji gledate onda će se i reprodukovati za taj kanal.

### **Postavke formata slike**

Pritisnete na tipku Meni ulazite u Glavni izbornik > Sistemske postavke > Audio video postavke.

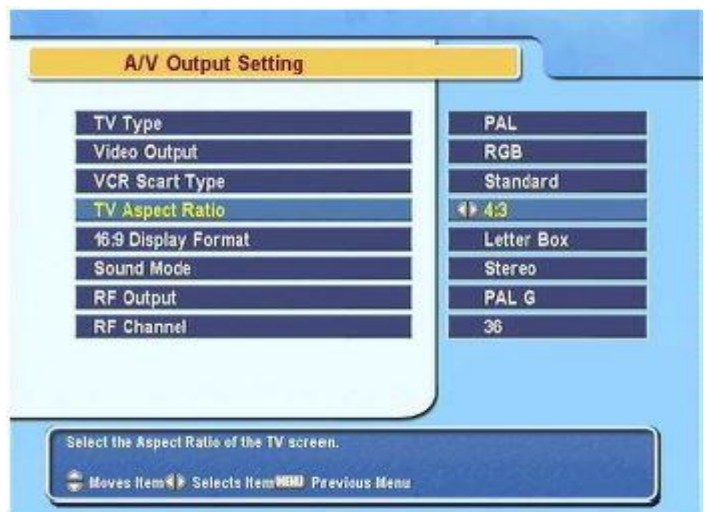

Ukoliko imate široki LCD TV (wide screen TV) u **format slike (TV aspect ratio)** odaberite 16:9, a ako imate CRT TV tada odaberite 4:3.

# **Roditeljska kontrola**

Roditeljska kontrola ti omogućava da odrediš određeni uzrast nakon čega emisije koje su obilježene kao nepogodne za taj uzrast neće moći da se prate bez unosa PIN koda (predefinisani PIN kod je 2606).

Podešavanje roditeljske kontrole se vrši u meniju **Glavni izbornik > Sistemske postavke > Roditeljka kontrola (Parental control)**.

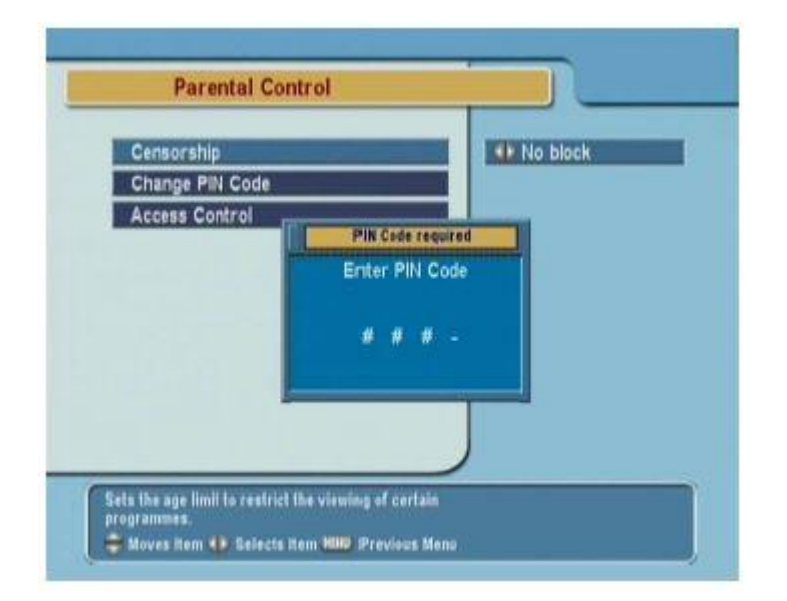

**Cenzura (Censorship):** Ukoliko postavite 15 godina, sve emisije koje nisu primjerene za taj uzrast će biti zaključani i biće neophodno da se ukuca PIN cod. Također je moguće da se potpuno iskljući, postavljanjem **cenzure (censorship)** na iskljućeno (no block).

**Izmjena pin coda (change PIN code):** Mjenjamo PIN cod, predefinisani je 2606.

**Kontrola pristupa (Access Control):** Možemo zaključati pristup određenim postavkama unutar menija, i kada se pokuša pristupiti zaključanom sadržaju tražiće da se ukuca PIN code, ukoliko ne želite da blokirate pristup opcijama menija ostavite Otključano.

### **Skeniranje kanala**

- Na daljinskom upravljaču od recievera birate MENU,
- Označite opciju INSTALACIJA i potvrdite sa OK.
- **Potom unesite PIN 2606, i ponovno potvrdite sa OK.**
- Pošto se pojavi opcija TRAŽENJE SERVISA, označite i potvrdite sa OK. U narednom koraku označite TRAŽENJE KANALA i potvrdite opciju OK.

### **Unošenje frekvencija/transpordera**

- MENI
- INSTALACIJA (OK), UNESETE PIN CODE 2606

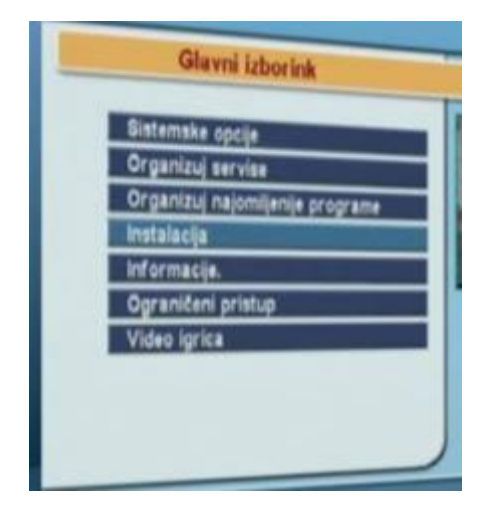

UREĐIVANJE SATELITA I TRANSPONDERA (SAT/TP Edit) (OK)

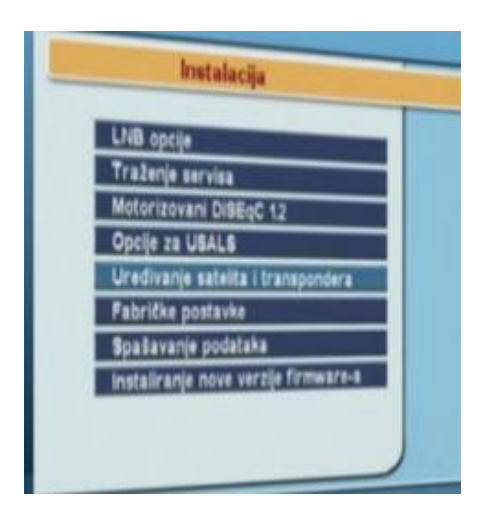

**• DODAJTE NOVI TRANSPONDER (Add New TP) (OK)** 

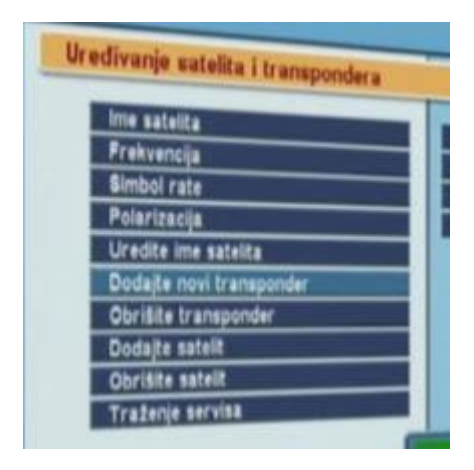

- **FREKVENCIJA (Frequency) "11710"**
- SYMBOL RATE (Symbol rate) "18500"
- POLARIZACIJA (Polarization) "VERTIKALNO"
- U REDU (OK)

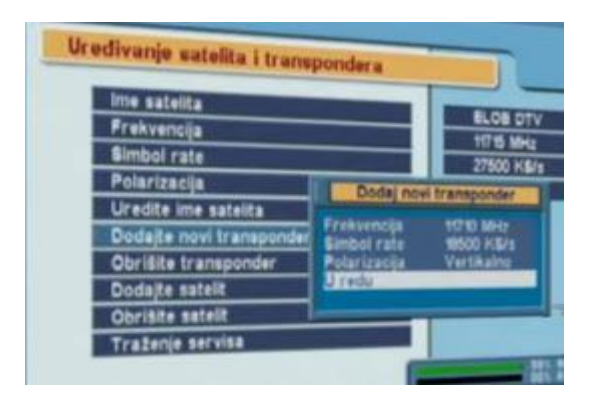

- U PODMENI "UREĐIVANJE SATELILTA I TRANSPONDERA" IZABRATI OPCIJU "DODAJTE NOVI TRANSPONDER" (Add New TP) (OK)
- **FREKVENCIJA (Frequency) "11710"**
- SYMBOL RATE (Symbol rate) "18500"
- POLARIZACIJA (Polarization) "HORIZONTALNO"
- **U REDU (OK)**
- U PODMENI "UREĐIVANJE SATELILTA I TRANSPONDERA" IZABRATI OPCIJU "DODAJTE NOVI TRANSPONDER" (Add New TP) (OK)
- **FREKVENCIJA (Frequency) "11950"**
- SYMBOL RATE (Symbol rate) "18500"
- POLARIZACIJA (Polarization) "VERTIKALNO"
- U REDU (OK)
- U PODMENI "UREĐIVANJE SATELITA I TRANSPONDERA" IZABRATI OPCIJU "DODAJTE NOVI TRANSPONDER" (Add New TP) (OK)
- **FREKVENCIJA (Frequency) "11950"**
- SYMBOL RATE (Symbol rate) "18500"
- POLARIZACIJA (Polarization) "HORIZONTALNO"
- $\bullet$  U REDU (OK)
- U PODMENI "UREĐIVANJE SATELITA I TRANSPONDERA" IZABRATI "TRAŽENJE SERVISA" (Service Search) (OK)

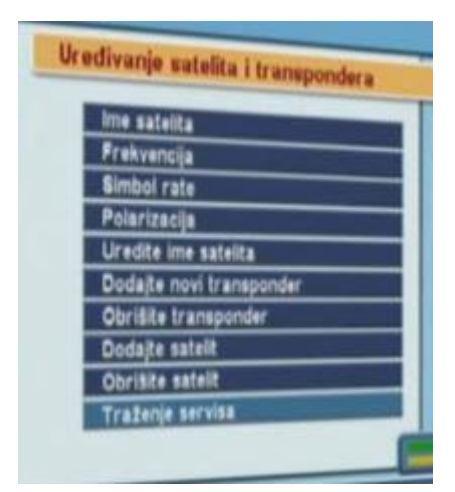

- MOD PRETRAŽIVANJA IZABRATI "AUTO"
- SPUSTITE SE NA STAVKU "TRAŽI KANALE" (OK)

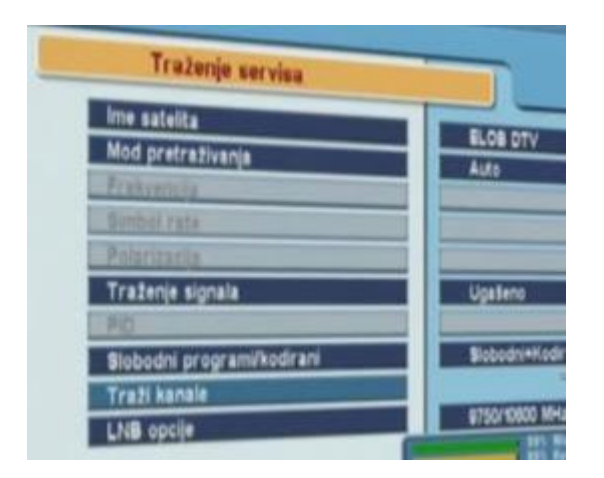

- SAČEKATI TRAŽENJE KANALA
- NAKON PORUKE "TRAŽENJE ZAVRŠENO" PRITISNUTI "OK"

### **Lista TV kanala**

Da bi ušli u listu kanala dovoljno je da pritisnete tipku **OK** na vašem daljinskom upravljaču. Gdje pritiskom na žutu F3 tipku možete da pretražujete kanale po abecedi. A ako pritisnete zelenu F2 tipku onda će se kanali sortirati po abecednom redu, a ako pritisnete drugi put tipku F2 oni će se poredati po brojevima.

### **Podešavanje titla**

- Za topfield resivere komanda za aktiviranje titlova koristi se dugme
- Po aktiviranju dugmeta za titl na ekranu ce izbaciti poruku sa obavjesti o ponuđenim titlovima,odabir se vrši pomjeranjem žutog kvadratića na željeni titl odnosno jezik i potvrđujemo pritiskom dugmeta OK na daljinskom upravljaču.Po odabiru titla on ostaje aktiviran za sve kanale i netreba ponavljati proces aktiviranja za svaki kanal posebno.

## **Organizuj servise**

Pritiskom na tipku Menu otvara se glavni meni, gdje odaberete Organizuj servise. Unutar te funkcije imate mogućnost promjeniti ime kanala, pomjerati kanale na listi, brisati kanale sa liste, zaključati kanal i sortirati kanale (po abecedi, po FTA – da prvo budu slobodni kanali, po CAS da - prvo budu zaključani kanali, po FAV – od favoritnih kanala do nefavoritnih).

### **Organizuj najomiljenije programe**

Pritiskom na meni i odabirom organizuj najomiljenije programe listu gdje možete kreirati novu listu omiljenih kanala, odnosno već kreiranu listu preimenovati, izmjeniti i obrisati. Pritiskom na taster <Fav> tokom gledanja programa možete promijeniti/izabrati listu.

Da biste napravili listu, prvo kliknete na **Nova** i onda joj morate odrediti ime i potvrditi pritiskom na taster <OK>.

Nakon toga je potrebno ući u listu i gdje možete odabrati kanale koje želite da se nalaze u listi. Kada završite sa izmjenama (dodavanje/brisanje kanala iz liste) pritisnite taster F1 i time će sve izmjene biti sačuvane.